## **Ohjeita GeoGebra6:een todennäköisyyslaskennassa ja derivoinnissa**

## **TN-laskentaa**

**Kertoma (permutaatio)**, jolla saadaan selville jonojen määrä, eli kuinka moneen eri järjestykseen 5! esim. 5 henkilöä voidaan asettaa.

120  $\rightarrow$ 

**Osajonot (k-permutaatio). Esim.** voidaan ratkaista kuinka monta viiden hengen jonoa (paikalla merkitystä) voidaan muodostaa 12 henkilön ryhmästä.  $\overline{2}$  $nPr(12, 5)$ 

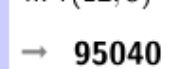

**Osajoukot (kombinaatiot)** (  $\binom{n}{k}$ . Voidaan ratkaista kuinka monta erilaista pienempää ryhmää

voidaan muodostaa isommasta joukosta. Esim. tässä  $\binom{12}{5}$ 3  $nCr(12,5)$  $\binom{12}{5}$  eli halutaan selvittää kuinka monta viiden hengen ryhmää saadaan 12 henkilöstä. - 792

Huomaa, että jokaisesta viiden hengen ryhmästä voidaan muodostaa 5! = 120 erilaista jonoa. Jolloin viiden hengen jonoja 12 henkilöstä saadaan 120 ∙ 792 = 95 040 kpl. kuten yläpuolella saatiin.

## **Derivointia**

Derivoinnin voi tehdä ainakin kolmella eri tavalla.

**Tapa 1.** Kirjoita

- 1. funktio esim.  $f(x) := 4x^3 3x^2 + 2x 5$ . Muista merkitä yhtäsuuruusmerkin eteen kaksoispiste.
- 2. Paina funktiorivin vasemmasta reunasta ympyrä aktiiviseksi (violetti, voi olla jo valmiiksi aktivoitu)
- 3. Paina ylärivistä f,' nappulaa, joloin funktion derivaattafunktio ilmestyy seuraavalle riville.

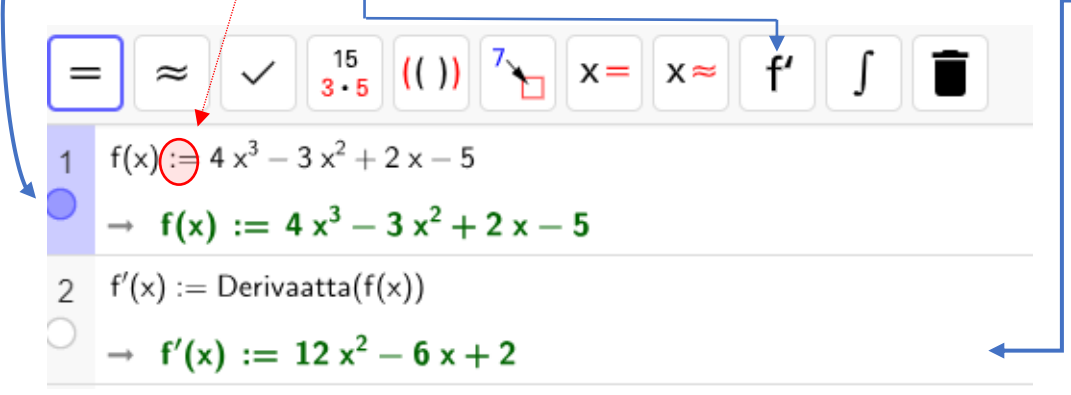

## **Tapa 2.**

3  $g(x) := 5x^3 + 4x - 3$ 1.Kirjoita funktio  $\rightarrow$  g(x) := 5 x<sup>3</sup> + 4 x - 3 2.Kirjoita suraavalle riville *Derivaatta* (*funktion nimi*) esim. tässä *Derivaatta* (*g*(*x*)) Derivaatta $(g(x))$ 3. Paina lopuksi "enter" tai yläpalkista = $\rightarrow$  15 x<sup>2</sup> + 4

**Tapa 3**

5 Derivaatta  $(5x^3 + 4x - 3)$  $\rightarrow$  15 x<sup>2</sup> + 4

Kirjoita suoraan *Derivaatta* (*funktion lauseke*). Esim. tässä *Derivaatta*  $(5x^3 + 4x - 3)$  ja paina "enter".

**Derivaatan arvo** eli funktion muuttumisnopeus tietyssä kohdassa voidaan ratkaista seuraavasti.

1. Kirjoita funktion yhtälö  $g(x) := 5x^3 + 4x - 3$ 3 2. Seuraavaksi voit ratkaista derivaattafunktion, mutta  $\rightarrow$  g(x) := 5 x<sup>3</sup> + 4 x - 3 se ei ole vällämätöntä. 4 Derivaatta $(g(x))$ 3. Lopuksi kirjoita funktion nimi, heittomerkki ja O sulkeisiin kohta, kuten tässä on tehty *g*'(2) ja *g*'(0).  $\rightarrow$  15 x<sup>2</sup> + 4 muista painaa "enter". 5  $g'(2)$  $\circ$  $\rightarrow 64$ 6  $g'(0)$  $\rightarrow$  4

**Derivaatan (derivaattafunktion) nollakohdan ratkaiseminen** voidaan tehdä vaikka seuraavasti.

- 7  $h(x) := 2x^2 3x + 5$  $\rightarrow h(x) := 2x^2 - 3x + 5$  $h'(x) = 0$  $\,8\,$ Ratkaise:  $\left\{ x = \frac{3}{4} \right\}$
- 1. Kirjoita funktio
- 2. Ratkaise derivaattafunktio. Ei kuitenkaan ole pakko, kuten tässä esimerkissäkään en tehnyt.
- 3. Kirjoita kuten tässä esimerkissä *h*'(*x*) = 0 ja paina yläpalkista  $x =$  nappulaa.

Mikäli ratkaisuksi tulee tyhjä joukko { }, niin derivaatalla ei ole nollakohtia.